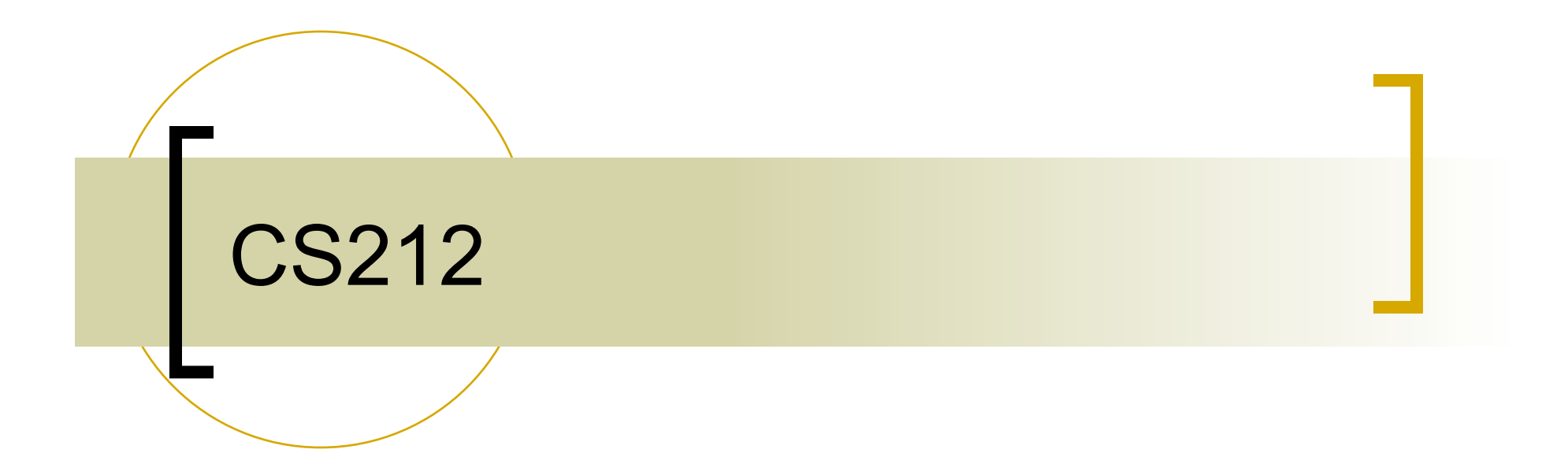

#### OpenGL projection, basic viewing and event handling

# Coordinate Systems

- **The units in glvertex are determined by the** application and are called *object coordinates*
- **In OpenGL object coordinates are first converted to** *world coordinates*
- **The viewing specifications are also in object** coordinates and it is the size of the viewing volume that determines what will appear in the image
- Internally, OpenGL will convert to *camera coordinates* and later to *screen coordinates*

## OpenGL Camera

- OpenGL places a camera at the origin pointing in the negative *z* direction
- **The default viewing volume**  is a box centered at the origin with a side of length 2

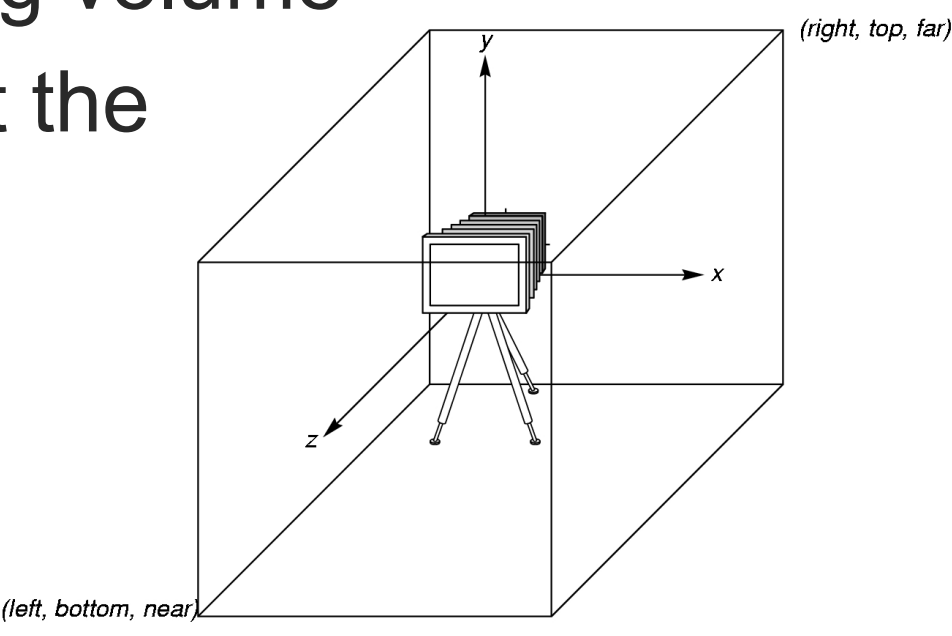

## Orthographic Viewing

In the default orthographic view, points are projected forward along the *z* axis onto the plane *z=0* 

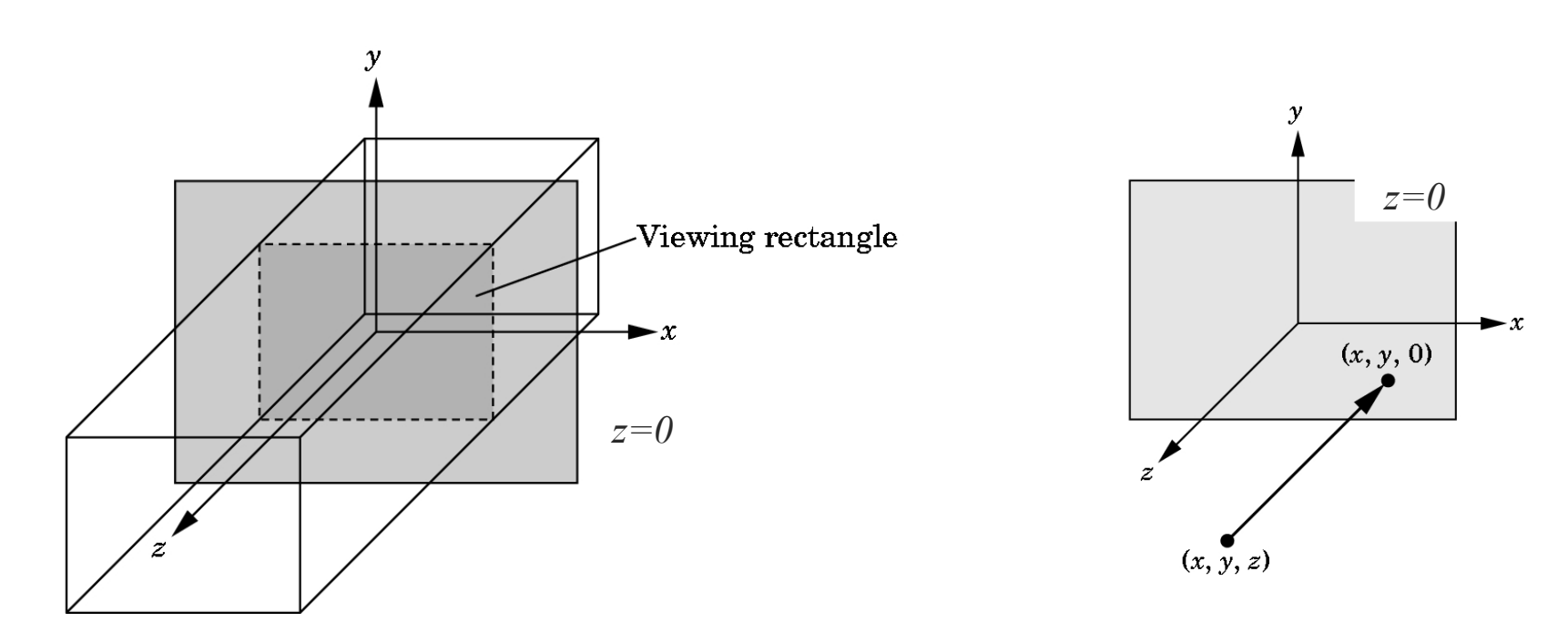

# Projection Transformation

- **Transformations are performed** through multiplying a matrix onto the current matrix
	- **glMatrixMode(GL\_PROJECTION);**
	- **glLoadIdentity();**
- **Defines the view volume, i.e. what is** visible, and what is to be clipped off.

# Orthographical Projection

- Creates a rectangular viewing volume
- Distance from camera does not affect size
- Creates a matrix for projecting 2D coordinates onto the screen and multiply the current projection matrix by it **void gluOrtho2D(GLdouble left, GLdouble right, GLdouble bottom, GLdouble top);**

### Two- and three-dimensional viewing

- In **glOrtho(left, right, bottom, top, near, far)**the near and far distances are measured from the camera
- **Two-dimensional vertex commands place all** vertices in the plane **z=0**
- If the application is in two dimensions, we can use the function

#### **gluOrtho2D(left,right,bottom,top)**

 $\blacksquare$ In two dimensions, the view or clipping volume becomes a *clipping window*

# Set up viewing

```
glMatrixMode(GL_PROJECTION); 
glLoadIdentity (); 
glOrtho(-1.0,1.0,-1.0,1.0,-1.0,1.0); 
 // or glOrtho2D(-1.0,1.0,-1.0,1.0);
```
 **glMatrixMode(GL\_MODELVIEW);** 

## **Viewports**

- Do not have use the entire window for the image: **glViewport(x,y,w,h)**
- **Notaillies** in pixels (screen coordinates)

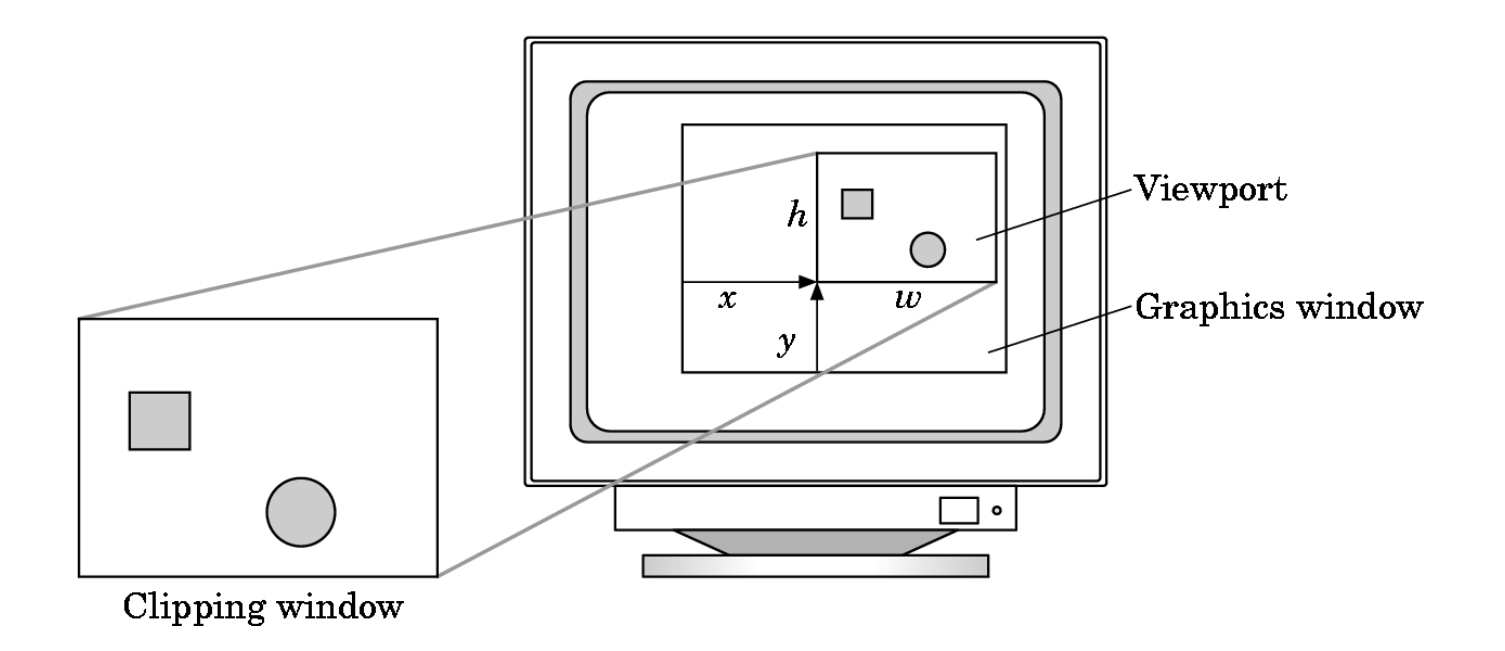

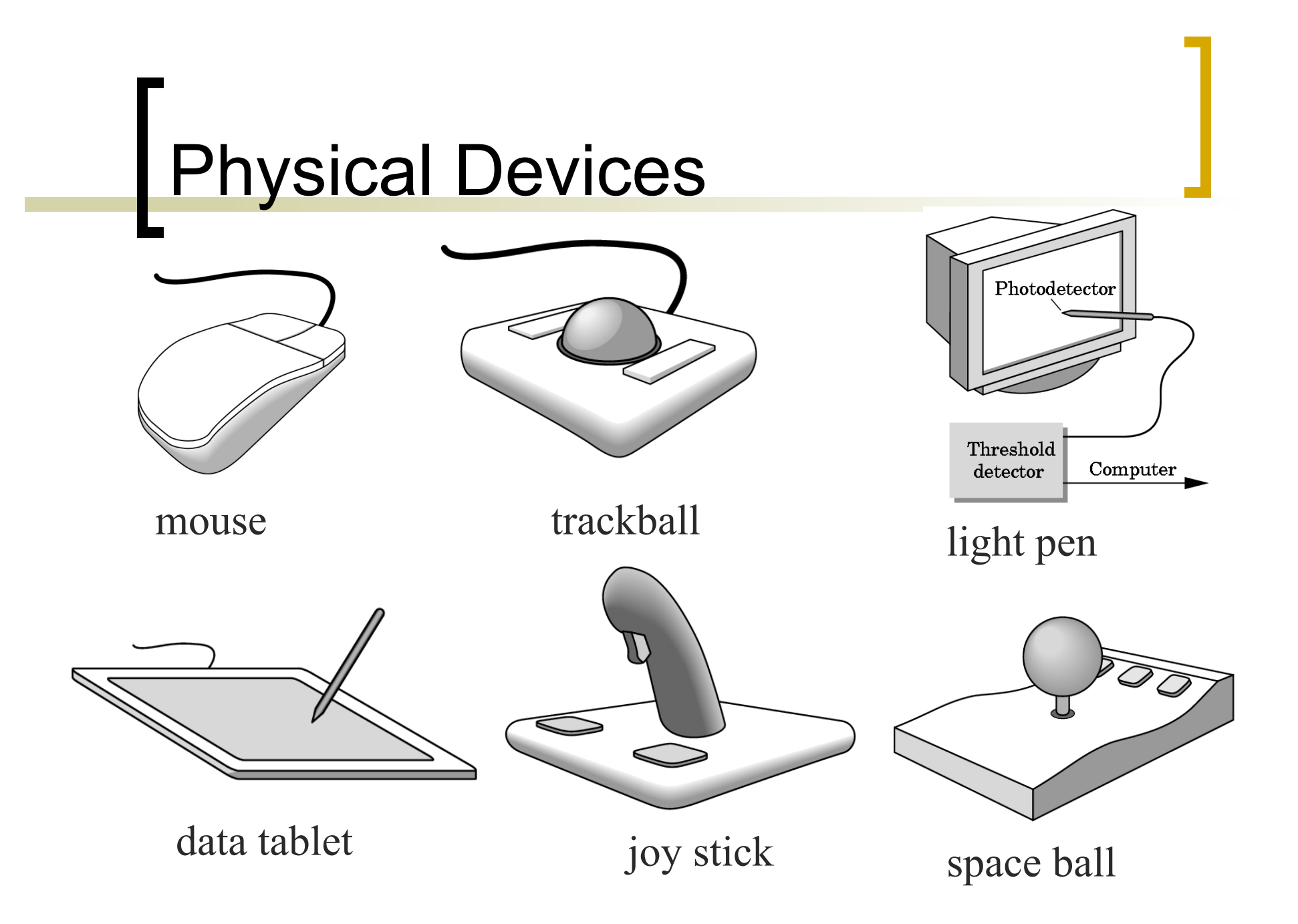

## Input Modes

- **Input devices contain a** *trigger* which can be used to send a signal to the operating system
	- Button on mouse
	- o Pressing or releasing a key

### Request Mode

 Input provided to program only when user triggers the device

#### **Typical of keyboard input**

 Can erase (backspace), edit, correct until enter (return) key (the trigger) is depressed

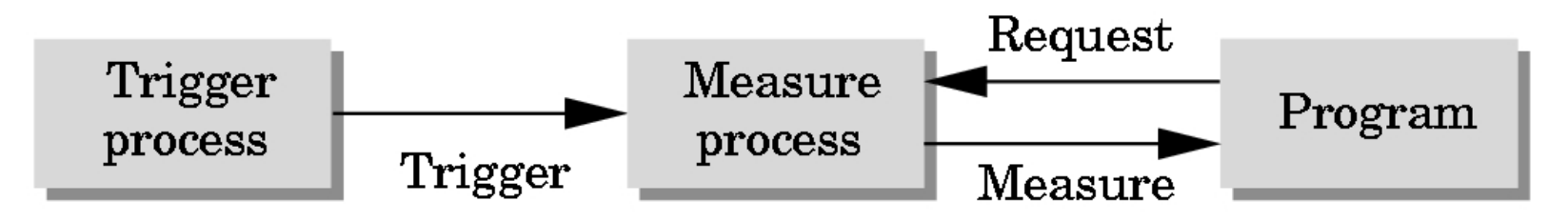

## Event Mode

- Most systems have more than one input device, each of which can be triggered at an arbitrary time by a user
- Each trigger generates an *event* whose measure is put in an *event queue* which can be examined by the user program

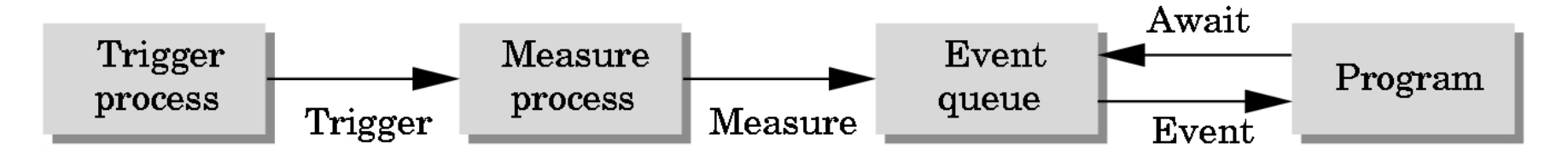

# Event Types

- **Nindow: resize, expose, iconify**
- **Nouse: click one or more buttons**
- **Notion: move mouse**
- Keyboard: press or release a key
- **Idle: nonevent** 
	- Define what should be done if no other event is in queue

## Callback functions

- Called when something happens
	- Window resize or redraw
	- User input
	- Animation
- Register callbacks with GLUT
	- glutDisplayFunc(display);
	- o glutIdleFunc(idle); example function pointers

GLUT Event Callbacks

■ Callback actions: **glutDisplayFunc(); // window redraw glutKeyboardFunc(); // a key is struck glutReshapeFunc(); // window reshapes glutMouseFunc(); // mouse button press glutMotionFunc(); // mouse moves and** 

**glutIdleFunc(); // on idle** 

 **// button held glutPassiveMotionFunc(); // mouse moves** 

# Important callbacks

#### **Display**

- o Called every time the main GL window is drawn/refreshed
- This is where you do all of your rendering

#### Idle

- Use for animation and continuous update
- Update some variables/data structures and call **glutPostRedisplay()**

# GLUT Event Loop

Remember that the last line in **main.c** for a program using GLUT must be

**glutMainLoop();** 

which puts the program in an infinite event loop

 $\blacksquare$ In each pass through the event loop, GLUT

looks at the events in the queue

- for each event in the queue, GLUT executes the appropriate callback function if one is defined
- $\circ$  if no callback is defined for the event, the event is ignored

## Posting redisplays

- **-Many events may invoke the display callback** function
	- **Can lead to multiple executions of the display callback** on a single pass through the event loop
- **Ne can avoid this problem by instead using**

```
glutPostRedisplay();
```
which sets a flag.

- **GLUT** checks to see if the flag is set at the end of the event loop
- If set then the display callback function is executed

# Using globals

#### **The form of all GLUT callbacks is fixed void display() void mouse(GLint button, GLint state, GLint x, GLint y) Nust use globals to pass information to**

callbacks

```
float t; /*global */ 
void display() { 
/* draw something that depends on t 
}
```
# **Mouse**

- **void glutMouseFunc(void (\*func)(int button, int state, int x, int y));** 
	- **GLUT\_LEFT\_BUTTON**
	- **GLUT\_RIGHT\_BUTTON**
	- **GLUT\_MIDDLE\_BUTTON**
	- **GLUT\_UP**
	- **GLUT\_DOWN**
- **void glutMotionFunc(void (\*func) (int x,int y));**
- **void glutPassiveMotionFunc(void (\*func) (int x, int y));**

## Positioning

- A window is measured in pixels with the origin at the top-left corner
	- Consequence of refresh done top to bottom
- OpenGL uses a world coordinate system with origin at the bottom left
	- Must invert y coordinate returned by callback by height of window

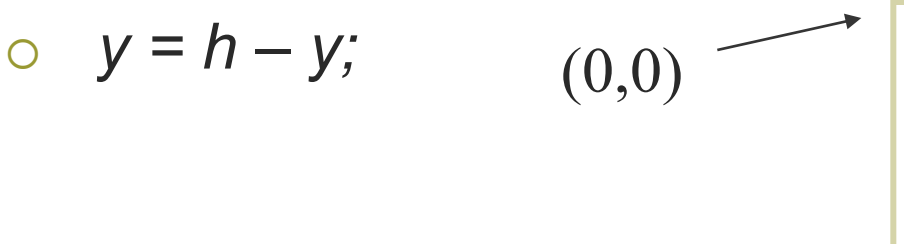

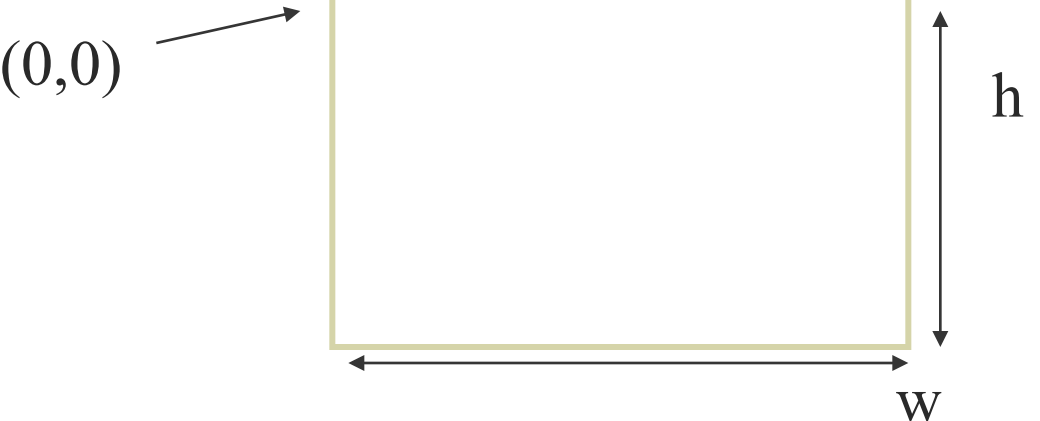

## Terminating a program

- **In our original programs, there was no** way to terminate them through OpenGL
- We can use the simple mouse callback

```
void mouse(int btn, int state, int x, int y){ 
    if(btn==GLUT_RIGHT_BUTTON && state==GLUT_DOWN) 
       exit(0); 
}
```
# Using the keyboard

**glutKeyboardFunc(keyboard) Void keyboard(unsigned char key, int x, int y)**  ASCII code of key depressed and mouse location Note GLUT does not recognize key release as an event

# Keyboard

**}** 

```
void keyboard (unsigned char key, int x, int y){ 
      switch(key) { 
      case 'q': case 'Q': case 27: 
        exit (0); 
        break; 
      case 'p': case 'P': 
        paused = 1; 
        break; 
 }
```
# Key modifiers and special keys J

- **int glutGetModifiers(void);** 
	- **GLUT\_ACTIVE\_SHIFT**
	- **GLUT\_ACTIVE\_ALT**
	- **GLUT\_ACTIVE\_CTRL**
- **void glutSpecialFunc(void (\*func) (int key, int x, int y));** 
	- **GLUT\_KEY\_F1 (F2 … F12)**
	- **GLUT\_KEY\_UP (DOWN, LEFT, RIGHT)**
	- **GLUT\_KEY\_PAGEUP (PAGEDOWN, HOME, END, INSERT)**
	- passing in **NULL** will cause these keys to be ignored

### Reshaping the window

- Resize the OpenGL display window by pulling the corner of the window
- What happens to the display?
	- Must redraw from application
	- Two possibilities
		- Display part of world
		- Display whole world but force to fit in new window
			- **Can alter aspect ratio**

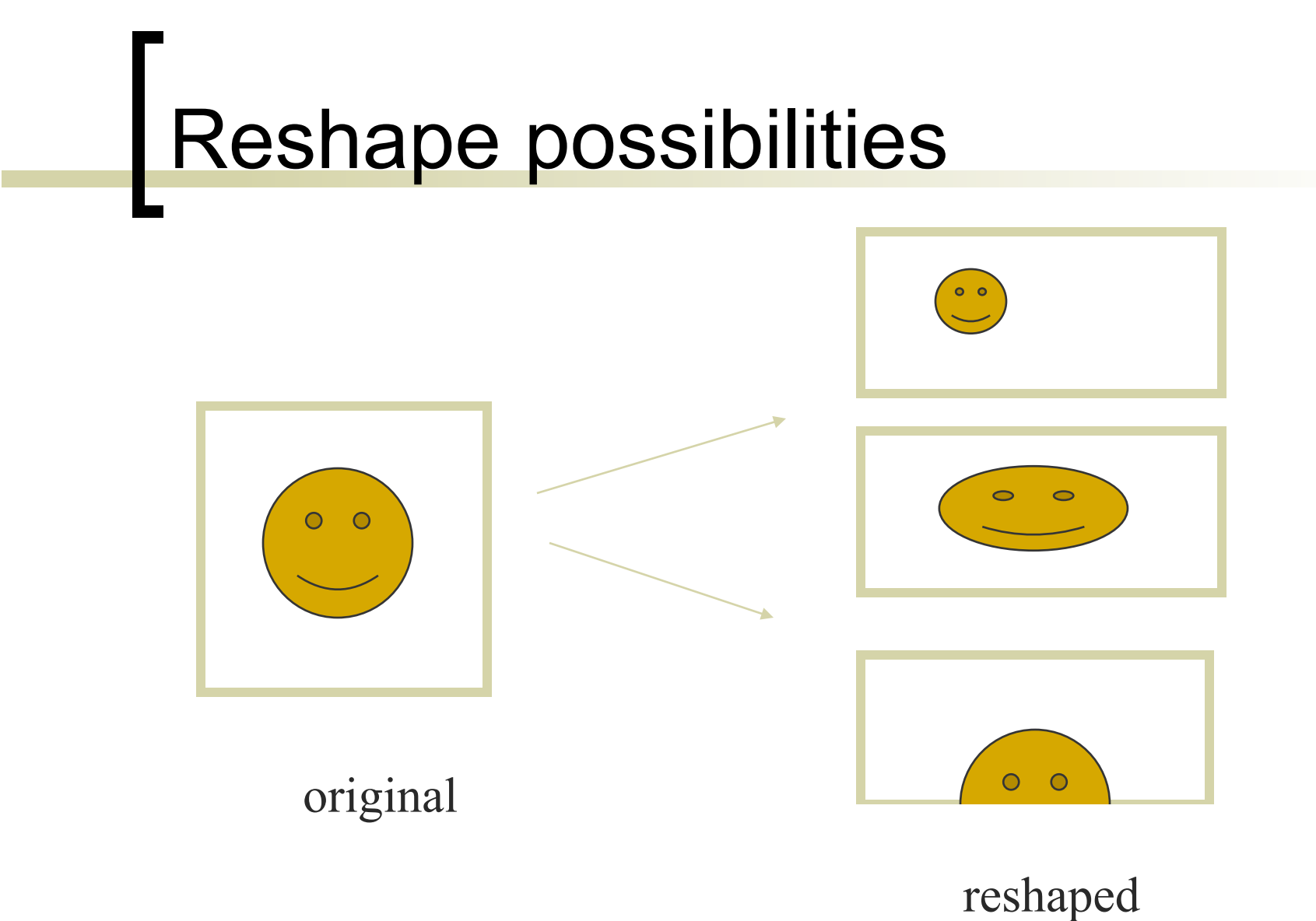

# Window reshape

Viewport transformation:

- Maps image into window coordinates
- Mostly called in the resize function
- **void glutReshapeFunc(void (\*func)(int width, int height));**

```
void reshape(int w, int h) {
```
**}** 

 **// Set the viewport to be the entire window** 

 **glViewport(0, 0, (GLint)w, (GLint)h);**

## The Reshape callback

- **A redisplay is posted automatically at end of** execution of the callback
- **GLUT** has a default reshape callback but you probably want to define your own

**The reshape callback is good place to put** camera functions because it is invoked when the window is first opened and every time it is changed

## Example Reshape

#### **Project the viewport to window coordinate** system

```
void reshape(int w, int h) { 
   glViewport(0, 0, w, h); 
   glMatrixMode(GL_PROJECTION); /* switch matrix mode */ 
   glLoadIdentity(); 
   gluOrtho2D(0.0, w, 0.0, h);
```

```
 glMatrixMode(GL_MODELVIEW); /* return to modelview mode */ 
}
```